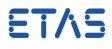

## Question:

- How to get to the tab Entity to Task Mapping
- I want to get to the tab that can be seen on following image:

| OS               | Conf:               | OS_CFG -                      |                     |                            | + RTE Conf:                            | RTE Conf: RTE_CFG                                                                 |          |                              |         | - E     | CU Conf: | f:      ECU Extract: EXTR_WiperControl |     |                                                      |            |                      |                   |  |
|------------------|---------------------|-------------------------------|---------------------|----------------------------|----------------------------------------|-----------------------------------------------------------------------------------|----------|------------------------------|---------|---------|----------|----------------------------------------|-----|------------------------------------------------------|------------|----------------------|-------------------|--|
| os               | Application:        |                               |                     |                            | * Partition:                           |                                                                                   |          |                              |         | c       | ore:     |                                        |     |                                                      |            |                      |                   |  |
|                  |                     |                               |                     |                            |                                        |                                                                                   |          |                              |         |         |          |                                        |     |                                                      |            |                      |                   |  |
| Manna            | ed Entities         |                               |                     |                            |                                        |                                                                                   |          |                              |         | 이 80 🗶  | UnMapp   | ad Entition                            |     |                                                      |            |                      | -   # 웹 - 징 수   8 |  |
| mappe            | cu chuices          |                               |                     |                            |                                        |                                                                                   |          |                              | • •     | ol en 🗶 | onnapp   | in church                              |     |                                                      |            | · ·                  | * * * * * * * * * |  |
|                  |                     |                               |                     |                            |                                        |                                                                                   |          |                              |         |         |          |                                        |     |                                                      |            |                      |                   |  |
|                  | E Showing           | - 5/5 I 🕅 C                   | Treate R            | Poort Filter:              |                                        |                                                                                   |          |                              |         | 🕞 🗐 RE  |          |                                        |     |                                                      |            |                      |                   |  |
|                  |                     |                               |                     |                            |                                        | Os Task/Event Mapping Component Instance Properties Position (Swc Event Properti) |          |                              |         |         |          |                                        |     | 🖭 🖻 Showing: 0/0   🕮 <u>Create Report</u>   Filter : |            |                      |                   |  |
|                  | Os Task/E           |                               |                     |                            | stance Properties                      | •                                                                                 | Position | Swc Event Prop               |         |         | œ        |                                        |     |                                                      |            |                      |                   |  |
|                  | Os Task/E<br>OsTask | Event Mapping                 | g 4                 |                            | stance Properties<br>ComponentInstance |                                                                                   |          | Swc Event Prop               |         |         |          | Entities Properties                    | s 4 | Component Instance Pr                                |            | Component Instance . | >                 |  |
|                  |                     | Event Mapping                 | g 4<br>Os           | Component Ins              | ComponentInstance                      | . 1                                                                               | Pos Ac   |                              |         |         |          |                                        | s 🖣 | Component Instance Pr 4<br>ComponentInstance         | Event Type | ComponentInstanceC   | <b>&gt;</b>       |  |
|                  |                     | Event Mapping                 | g 4<br>Os<br>7<br>2 | Component Inst<br>Entities | ComponentInstance                      | Y                                                                                 | Pos Ad   | Event                        | verti ) |         |          | Entities Properties                    | s 4 | Component Instance Pr                                | Event Type |                      | >                 |  |
| 1 2              | OsTask              | Event Mapping                 | g 4<br>Os<br>7<br>2 | Component Inst<br>Entities | ComponentInstance                      | Y                                                                                 | Pos Ad   | Event                        | verti ) |         |          | Entities Properties                    | s 🖣 | Component Instance Pr 4<br>ComponentInstance         | Event Type | ComponentInstanceC   | <b>&gt;</b>       |  |
| 1 2              | OsTask              | Event Mapping                 | g ◀<br>Os<br>2<br>1 | Component Inst<br>Entities | ComponentInstance                      | ¥                                                                                 | Pos Act  | Event<br>✓<br>↓<br>TimingEve | verti ► |         |          | Entities Properties                    | s 🖣 | Component Instance Pr 4<br>ComponentInstance         | Event Type | ComponentInstanceC   | <b>&gt;</b>       |  |
| 1<br>2<br>3<br>4 | OsTask              | Event Mapping<br>100us<br>2ms | g ◀<br>Os<br>2<br>1 | Component Inst<br>Entities | ComponentInstance                      | ¥                                                                                 | Pos Act  | Event<br>✓<br>↓<br>TimingEve | verti ► |         |          | Entities Properties                    | s 🖣 | Component Instance Pr 4<br>ComponentInstance         | Event Type | ComponentInstanceC   | <b>&gt;</b>       |  |
| 1<br>2<br>3<br>4 | OsTask              | Event Mapping<br>100us<br>2ms | g ◀<br>Os<br>2<br>1 | Component Inst<br>Entities | ComponentInstance                      | ¥                                                                                 | Pos Act  | Event<br>✓<br>↓<br>TimingEve | verti ► |         |          | Entities Properties                    | s 🖣 | Component Instance Pr 4<br>ComponentInstance         | Event Type | ComponentInstanceC   | <b>&gt;</b>       |  |
| 1<br>2<br>3<br>4 | OsTask              | Event Mapping<br>100us<br>2ms | g ◀<br>Os<br>2<br>1 | Component Inst<br>Entities | ComponentInstance                      | ¥                                                                                 | Pos Act  | Event<br>✓<br>↓<br>TimingEve | verti ► |         |          | Entities Properties                    | s 🖣 | Component Instance Pr 4<br>ComponentInstance         | Event Type | ComponentInstanceC   | <b>&gt;</b>       |  |
| 1<br>2<br>3<br>4 | OsTask              | Event Mapping<br>100us<br>2ms | g ◀<br>Os<br>2<br>1 | Component Inst<br>Entities | ComponentInstance                      | ¥                                                                                 | Pos Act  | Event<br>✓<br>↓<br>TimingEve | verti ► |         |          | Entities Properties                    | s 🖣 | Component Instance Pr 4<br>ComponentInstance         | Event Type | ComponentInstanceC   | <b>&gt;</b>       |  |
| 1<br>2<br>3<br>4 | OsTask              | Event Mapping<br>100us<br>2ms | g ◀<br>Os<br>2<br>1 | Component Inst<br>Entities | ComponentInstance                      | ¥                                                                                 | Pos Act  | Event<br>✓<br>↓<br>TimingEve | verti ► |         |          | Entities Properties                    | s 🖣 | Component Instance Pr 4<br>ComponentInstance         | Event Type | ComponentInstanceC   | <b>&gt;</b>       |  |

## Answer:

 In ISOLAR-A under AR Explorer > In AUTOSAR Project > System > System Info > On System Info Element: Right mouse button click > RTE Editor

| 💮 AUTOSAR - ISOLAR-A 9.2.1       |                           |                                |
|----------------------------------|---------------------------|--------------------------------|
| File Edit Navigate Search Projec | t RTE Run Window Help     |                                |
| 📑 - 🛛 🕞 💥 🚨 🕞 🍈 🕻                | ) 6 0 0 0 • 4 • 🚑 🖋 📲 • 🖓 | > 2 • 4 • 4 • 4 • 4            |
| 1 AR Explor 🛛 🙀 Filesyste        |                           |                                |
| 📃 🗐 🛱 💭                          |                           |                                |
| 2 1 InterECU_4x                  |                           |                                |
| > Software                       |                           |                                |
| 3 - T System                     |                           |                                |
| 5 EXTR_WiperControl              |                           |                                |
| ♦ WiperControl_Flat              | New Child                 | •                              |
| B WiperControl_Syst              | 6 Open With               | Align Rte Configuration Editor |
| Signals And Signal Gr            | Show In Alt+Shift+        | W + Eou Partition Editor       |
| ▷ G Pdus ▷ G Frames              | 9 Undo                    | System Editor                  |
|                                  | > Redo                    | Generic Editor                 |
| Networks                         |                           |                                |
| ⊳ man Bsw                        | 0                         | 7 🗰 RTE Editor                 |
|                                  | Сору                      | System Data Mapping Editor     |
|                                  | Paste                     | I SWC To ECU Mapping Editor    |
| ViperControl_UseCase.dl          | K Delete                  | Composition Editor             |
| wipercontrol_osecase.dt          | Autosar Model Update      | Auto Signal Mapping            |
|                                  | Configure Variation Point |                                |
|                                  |                           |                                |

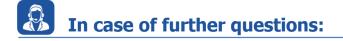

- You will find further FAQ here: www.etas.com/en/faq
- Please feel free to contact our Support Center, if you have further questions.

09.08.2017

- ET/\S
- Here you can find all information: http://www.etas.com/en/hotlines.php

This information (here referred to as "FAQ") is provided without any (express or implied) warranty, guarantee or commitment regarding completeness or accuracy. Except in cases of willful damage, ETAS shall not be liable for losses and damages which may occur or result from the use of this information (including indirect, special or consequential damages).